# imall

Chipsmall Limited consists of a professional team with an average of over 10 year of expertise in the distribution of electronic components. Based in Hongkong, we have already established firm and mutual-benefit business relationships with customers from, Europe, America and south Asia, supplying obsolete and hard-to-find components to meet their specific needs.

With the principle of "Quality Parts, Customers Priority, Honest Operation, and Considerate Service", our business mainly focus on the distribution of electronic components. Line cards we deal with include Microchip, ALPS, ROHM, Xilinx, Pulse, ON, Everlight and Freescale. Main products comprise IC, Modules, Potentiometer, IC Socket, Relay, Connector. Our parts cover such applications as commercial, industrial, and automotives areas.

We are looking forward to setting up business relationship with you and hope to provide you with the best service and solution. Let us make a better world for our industry!

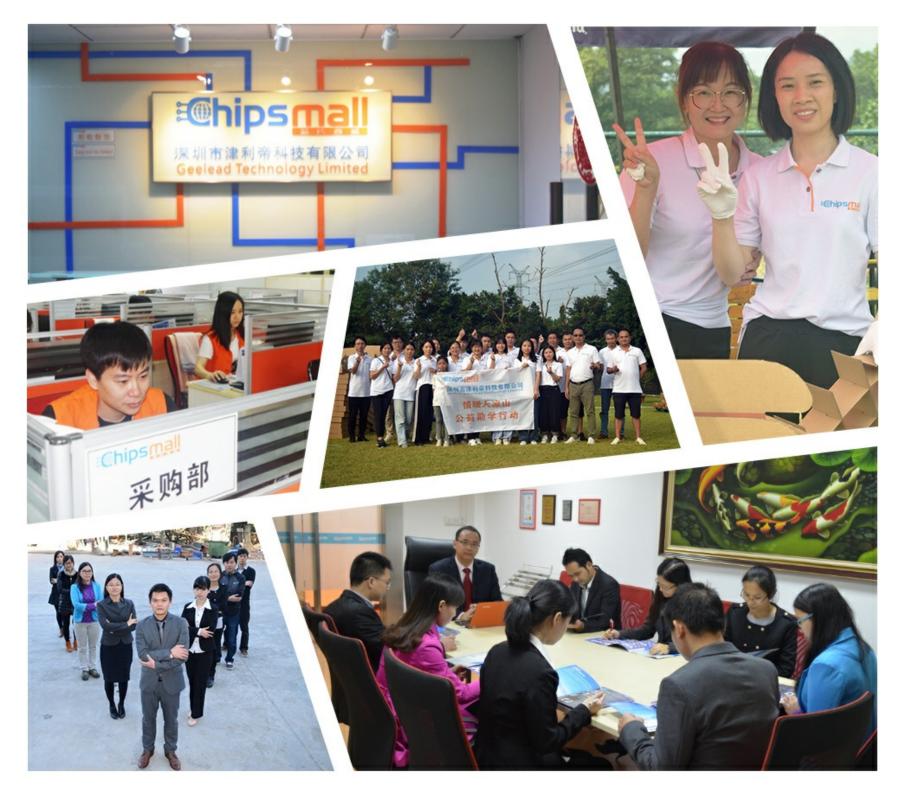

# Contact us

Tel: +86-755-8981 8866 Fax: +86-755-8427 6832 Email & Skype: info@chipsmall.com Web: www.chipsmall.com Address: A1208, Overseas Decoration Building, #122 Zhenhua RD., Futian, Shenzhen, China

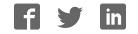

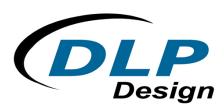

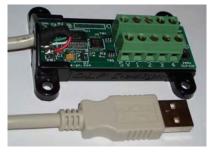

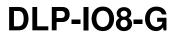

\*LEAD-FREE\*

## **USB-BASED 8-CHANNEL DATA ACQUISITION MODULE**

#### Features:

- 8 Channels: Digital I/O, Analog In, Temperature
- USB Port Powered
- USB 1.1 and 2.0 Compatible Interface
- Small Footprint; Easily Fits on Desktop
- Easy to Use with Single-Byte Commands -Can Utilize a Simple Terminal Emulator to Control All Functions

#### Applications:

- Data Acquisition
- Industrial/Process Control
- Process Monitoring

#### **1.0 INTRODUCTION**

The DLP-IO8 Data Acquisition Module is a low-cost, easy-to-use data acquisition system for measuring voltages, controlling and monitoring processes, and acquiring temperature data. Each of the 8 available channels can be configured for any of the digital, analog, or temperature modes via single-byte commands. All operational power is taken from the host PC via the USB port.

The mode of each I/O is automatically changed with each command sent. For example, if an I/O is set to Digital Output – High and then the Digital Input Mode is selected, the I/O is first changed to Input Mode and then the high/low state is read and returned to the host.

### 2.0 SPECIFICATIONS

The DLP-IO8 is a 5-volt system that derives its power from the host USB port. Each channel has the following capabilities:

Digital Output: Set high, or clear to low. (The actual high/low voltage depends upon sink/source current.)

Digital Input: Read the high/low state.

<u>Analog In</u>: Read and return the voltage on each I/O pin using a 10-bit A/D: 0-5 volt range. While the resolution of the voltage measurement is 4.9mV (5V / 1024), the reference of the A/D converter used in the microcontroller is actually the 5V supply from the host USB port so the accuracy is not specified and the DLP-IO8 is best used for relative measurements.

<u>Temperature</u>: Measure temperature using a DS18B20+ digital temperature sensor (purchased separately) in the range of 67 to 257°F (-55 to 125°C).

### 3.0 ABSOLUTE MAXIMUM RATINGS

Stresses above those listed here may cause permanent damage to the DLP-IO8:

Operating Temperature: 0-70°C

Voltage on I/Os with Respect to Ground: -0.3V to +5.3V

Sink/Source Current on Any I/O: 25mA

#### 4.0 WARNINGS

- Unplug from the host PC before connecting to the DLP-IO8.
- Isolate the bottom of the board from all conductive surfaces.
- Observe static precautions to prevent damage to the DLP-IO8 module.

#### 5.0 USB DRIVERS

USB drivers for the following operating systems are available for download from the DLP Design and FTDI websites:

| Windows 8              | Windows 7     |
|------------------------|---------------|
| Windows Server 2008 R2 | Windows Vista |
| Windows XP             | Mac OSX       |
| Windows Server 2003    | Mac OS9       |
| Windows 2000           | Mac OS8       |
| Windows 98, ME         | Linux         |

NOTE: If using the dual mode drivers from FTDI (CDM2.00.00) and you want to use the Virtual COM Port (VCP) drivers then it may be necessary to disable the D2XX drivers first via Device Manager. Right click on the entry under USB Controllers that appears when the DLP-232PC is connected, select Properties, select the Advanced tab, put a check in the option for "Load VCP" and click OK. Unplug and replug the DLP-232PC and a COM port should appear in Device Manager under Ports (COM & LPT).

#### 6.0 USING THE DLP-IO8

Simply connect the DLP-IO8 to the PC to initiate the loading of drivers. Once the drivers are loaded, the DLP-IO8 is ready for use. All commands are single-byte commands.

You can either utilize a simple terminal emulator program, or write your own program in your language of choice. Begin by opening the COM port, set the baud rate to 115200, and send single-byte commands as shown in Table 1. The Ping command can be used to locate the correct COM port used for communicating with the DLP-IO8, or you can look in Device Manager to see which port was assigned by Windows.

|           | TABLE 1            |                |                   |  |
|-----------|--------------------|----------------|-------------------|--|
| Channel   | Channel 1 Commands |                |                   |  |
| ASCII     | Hex                |                |                   |  |
| Character | Value              | Description    | Return / Comments |  |
| 1         | 0x31               | Dig Out – High | Nothing returned  |  |
| Q         | 0x51               | Dig Out – Low  | Nothing returned  |  |

| Α | 0x41 | Digital Input | Returns 0 or 1 (See Note 1)                     |
|---|------|---------------|-------------------------------------------------|
| Z | 0x5A | Analog In     | Returns measured voltage (See Note 1)           |
| 9 | 0x39 | Temperature   | Returns current temperature (See Notes 1 and 2) |

| Channel | Channel 2 Commands |                |  |  |
|---------|--------------------|----------------|--|--|
| 2       | 0x32               | Dig Out – High |  |  |
| W       | 0x57               | Dig Out – Low  |  |  |
| S       | 0x53               | Digital Input  |  |  |
| X       | 0x58               | Analog In      |  |  |
| 0       | 0x30               | Temperature    |  |  |

| Channel | Channel 3 Commands |                |  |  |
|---------|--------------------|----------------|--|--|
| 3       | 0x33               | Dig Out – High |  |  |
| E       | 0x45               | Dig Out – Low  |  |  |
| D       | 0x44               | Digital Input  |  |  |
| C       | 0x43               | Analog In      |  |  |
| -       | 0x2D               | Temperature    |  |  |

| Channel | Channel 4 Commands |                |  |  |
|---------|--------------------|----------------|--|--|
| 4       | 0x34               | Dig Out – High |  |  |
| R       | 0x52               | Dig Out – Low  |  |  |
| F       | 0x46               | Digital Input  |  |  |
| V       | 0x56               | Analog In      |  |  |
| =       | 0x3D               | Temperature    |  |  |

| Channel | Channel 5 Commands |                |  |  |
|---------|--------------------|----------------|--|--|
| 5       | 0x35               | Dig Out – High |  |  |
| Т       | 0x54               | Dig Out – Low  |  |  |
| G       | 0x47               | Digital Input  |  |  |
| В       | 0x42               | Analog In      |  |  |
| 0       | 0x4F               | Temperature    |  |  |

| Channel | Channel 6 Commands |                |  |  |
|---------|--------------------|----------------|--|--|
| 6       | 0x36               | Dig Out – High |  |  |
| Y       | 0x59               | Dig Out – Low  |  |  |
| Н       | 0x48               | Digital Input  |  |  |
| N       | 0x4E               | Analog In      |  |  |
| Р       | 0x50               | Temperature    |  |  |

| Channel | Channel 7 Commands |                |  |  |
|---------|--------------------|----------------|--|--|
| 7       | 0x37               | Dig Out – High |  |  |
| U       | 0x55               | Dig Out – Low  |  |  |
| J       | 0x4A               | Digital Input  |  |  |
| М       | 0x4D               | Analog In      |  |  |
| [       | 0x5B               | Temperature    |  |  |

| Channel 8 | Channel 8 Commands |                |  |  |
|-----------|--------------------|----------------|--|--|
| 8         | 0x38               | Dig Out – High |  |  |
| I         | 0x49               | Dig Out – Low  |  |  |
| K         | 0x4B               | Digital Input  |  |  |
| ,         |                    |                |  |  |
| (Comma)   | 0x2C               | Analog In      |  |  |
| ]         | 0x5D               | Temperature    |  |  |

| Setup Co | Setup Commands (Remembered Until Power is Cycled) |               |                                                                            |  |
|----------|---------------------------------------------------|---------------|----------------------------------------------------------------------------|--|
|          | 0x60                                              | Return ASCII  | Default setting; nothing returned (Accent Grave character just left of the |  |
|          |                                                   |               | 1 key)                                                                     |  |
| λ        | 0x5C                                              | Return Binary | Nothing returned                                                           |  |
| L        | 0x4C                                              | Set °F        | Default setting; nothing returned                                          |  |
| ;        | 0x3B                                              | Set °C        | Nothing returned                                                           |  |

| Ping Con | nmand |            |                                                                                                    |
|----------|-------|------------|----------------------------------------------------------------------------------------------------|
| 6        | 0x27  | Issue Ping | Q (0x51) will be returned if the DLP-IO8 is found on the selected port (Apostrophe character just right of the ; key) |

**Note 1** – Data is returned in either the form of ASCII characters (ex: 1.25V, 78.2°F) or binary (raw data) depending upon the current mode. The power-up default mode is ASCII mode such that data is easily read using a terminal emulator program.

**Note 2** – Requires DS18B20 digital temperature sensor (purchased separately). See Section 7.0 of this document for connection details.

#### 7.0 TEMPERATURE

Up to eight DS18B20+ digital temperature sensors can be connected to the DLP-IO8. For best performance, use Cat 5 type computer cable to connect the sensors to the DLP-IO8. Two pairs of wires in the Cat 5 cable are required for the connection. The first pair is for Power (5V) and Ground, and the second pair is designated as Data and Ground. In addition, a pull-up resistor is required for the data line of approximately 1.5K Ohms. Figure 1 shows an example of this connection using I/O Channel 1:

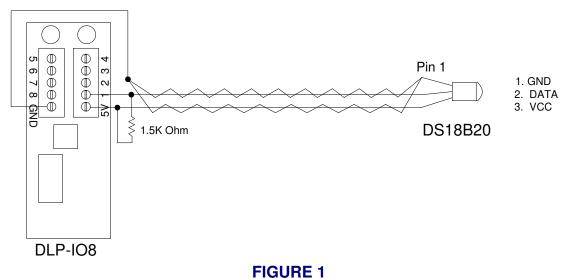

#### The first time temperature data is requested, a value of 999.99° (0xFF x 2 if in Binary Mode) is returned. Subsequent reads will return valid temperature data if a temperature sensor is properly configured and connected to the specified I/O port. If no sensor is connected, a Temperature command will always return

**Note 3** – Cat5 cable lengths of greater that 100 feet may require a pullup resistor value of less than 1.5K Ohms in order to achieve usable rise times at the sensor. The minimum safe resistance for the pullup resistor is 240 Ohms.

999.99°.

#### 8.0 RETURN DATA TYPES

By default, the DLP-IO8 returns data to the host PC in the form of ASCII text such that it can be easily displayed and read using a simple terminal emulator. Alternatively, data can be returned in binary form requiring the user's host app to calculate the voltage and temperature values. The commands used to set the return data types (0x60 and 0x5C) are shown at the end of Table 1.

#### 9.0 MECHANICAL DIMENSIONS IN INCHES (MM) (PRELIMINARY)

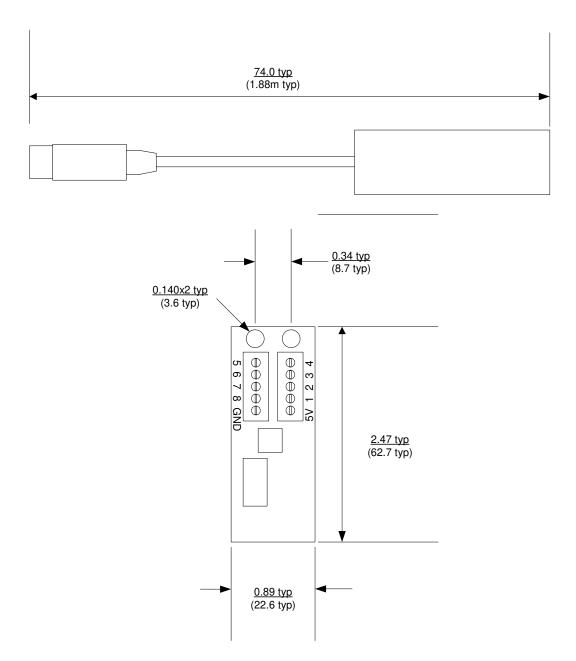

#### **10.0 DISCLAIMER**

© DLP Design, Inc., 2006 - 2013

Neither the whole nor any part of the information contained herein nor the product described in this manual may be adapted or reproduced in any material or electronic form without the prior written consent of the copyright holder.

This product and its documentation are supplied on an as-is basis, and no warranty as to their suitability for any particular purpose is either made or implied. DLP Design, Inc. will not accept any claim for damages whatsoever arising as a result of the use or failure of this product. Your statutory rights are not affected. This product or any variant of it is not intended for use in any medical appliance, device, or system in which the failure of the product might reasonably be expected to result in personal injury.

This document provides preliminary information that may be subject to change without notice.

#### **11.0 CONTACT INFORMATION**

DLP Design, Inc. 1605 Roma Lane Allen, TX 75013

Phone: 469-964-8027 Fax: 415-901-4859

Email Sales: sales@dlpdesign.com Email Support: support@dlpdesign.com Website URL: <u>http://www.dlpdesign.com</u>

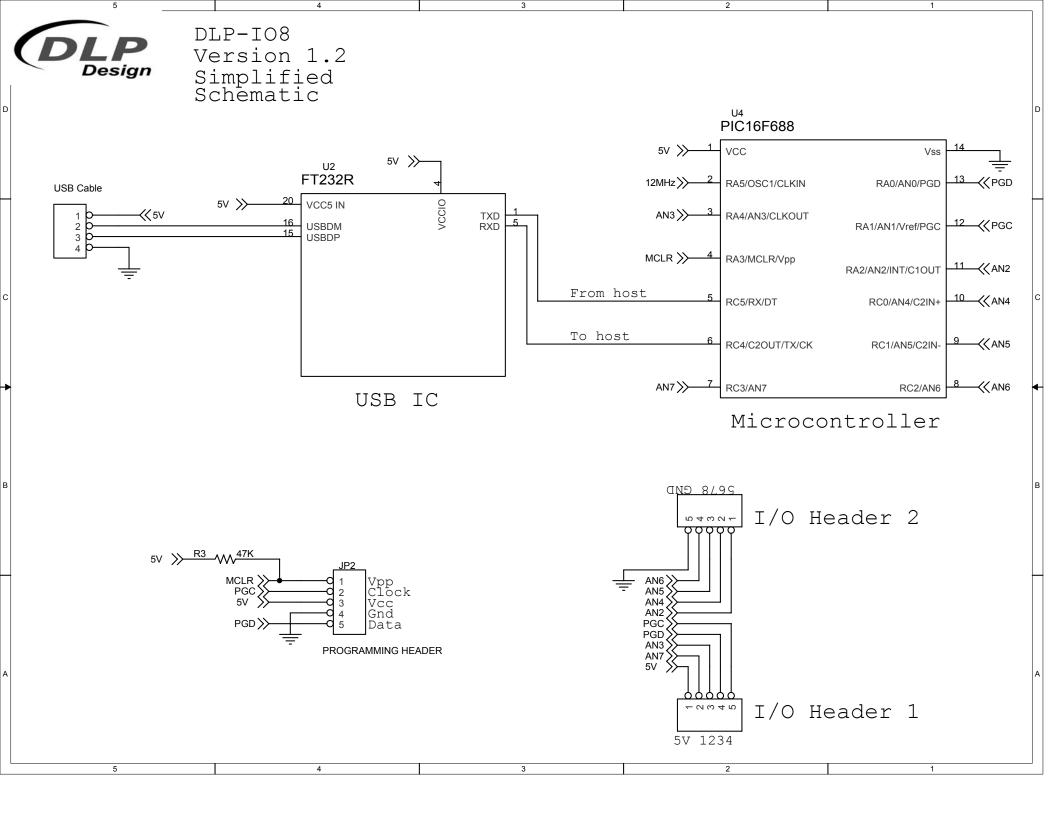